Apply this template to the top of articles that require a specific update or testing to improve quality or to bring them "up to date".

# Usage

{{ArticleNeedsUpdate|timestamp={{subst:CURRENTTIMESTAMP}}|user=~~~|Text explaining issues(required)}} 

The parameters are required:

- *timestamp*: Apply a timestamp so it is clear when the suggestion was made. Usually just copy-paste timestamp={{subst:CURRENTTIMESTAMP}}
- *user*: User id of person recording issue. You can use the wiki syntax ~~~ to add your user id
- Unnamed parameter: Text explaining what changes or testing is needed.

Optional parameters:

- *type*: A short string for the type of update required. For example, one of: copyediting, code formatting, technical review. This is optional, but if specified will replace the text "to be updated" when the template is displayed.
- *language*: The language category of the natural language the template is to display in. If no language is specified or if the specified language is not supported then the English version is used.
	- Translations exist for: Lang-Portuguese, Lang-Chinese, Lang-Russian, Lang-Bahasa Indonesia
	- **For example:**

{{ArticleNeedsUpdate|language=Lang-Chinese|timestamp=...}}

 $\left(\bigodot$  本文需要更新: 如果您发现这篇文章有用, 请修复下面的问题, 然后从文章中删除 {{ArticleNeedsUpdate}} 模板,

```
以消除此警告。
```
原因**:** hamishwillee (20 Sep 2012) 请说明需要更新的理由。

Este artigo precisa ser atualizado: Se você achou esse artigo útil, por favor corrija os problemas relatados abaixo

e depois retire do artigo o modelo {{ArticleNeedsUpdate}}, para que este aviso seja removido.

### **Motivos:** hamishwillee (20 Sep 2012)

POR FAVOR, EXPLIQUE PORQUE O ARTIGO PRECISA SER ATUALIZADO.

Данную статью необходимо обновить: Если Вы считаете эту статью полезной, пожалуйста, исправьте

указанные ниже проблемы, после чего удалите шаблон {{ArticleNeedsUpdate}} из статьи, чтобы убрать это

предупреждение.

**Причины:** hamishwillee (20 Sep 2012)

ПОЖАЛУЙСТА, УКАЖИТЕ ПРИЧИНУ (ПРИЧИНЫ) ОБНОВЛЕНИЯ.

Artikel ini perlu diupdate: Jika anda berfikir artikel ini bermanfaat, anda dapat membantu menyelesaikan masalah

di bawah lalu menghapus template {{ArticleNeedsUpdate}} untuk menghilangkan peringatan ini.

**Alasan:** hamishwillee (20 Sep 2012) MOHON BERIKAN ALASAN KENAPA HARUS DIUPDATE.

## Articles List

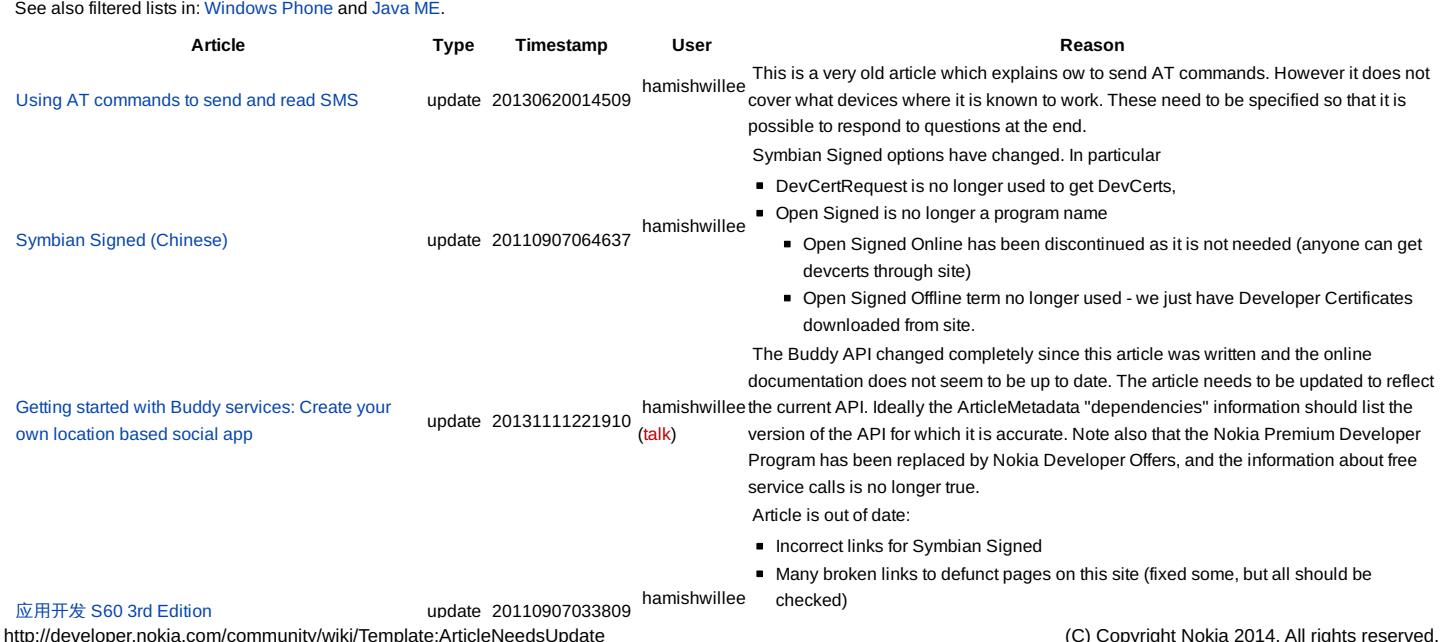

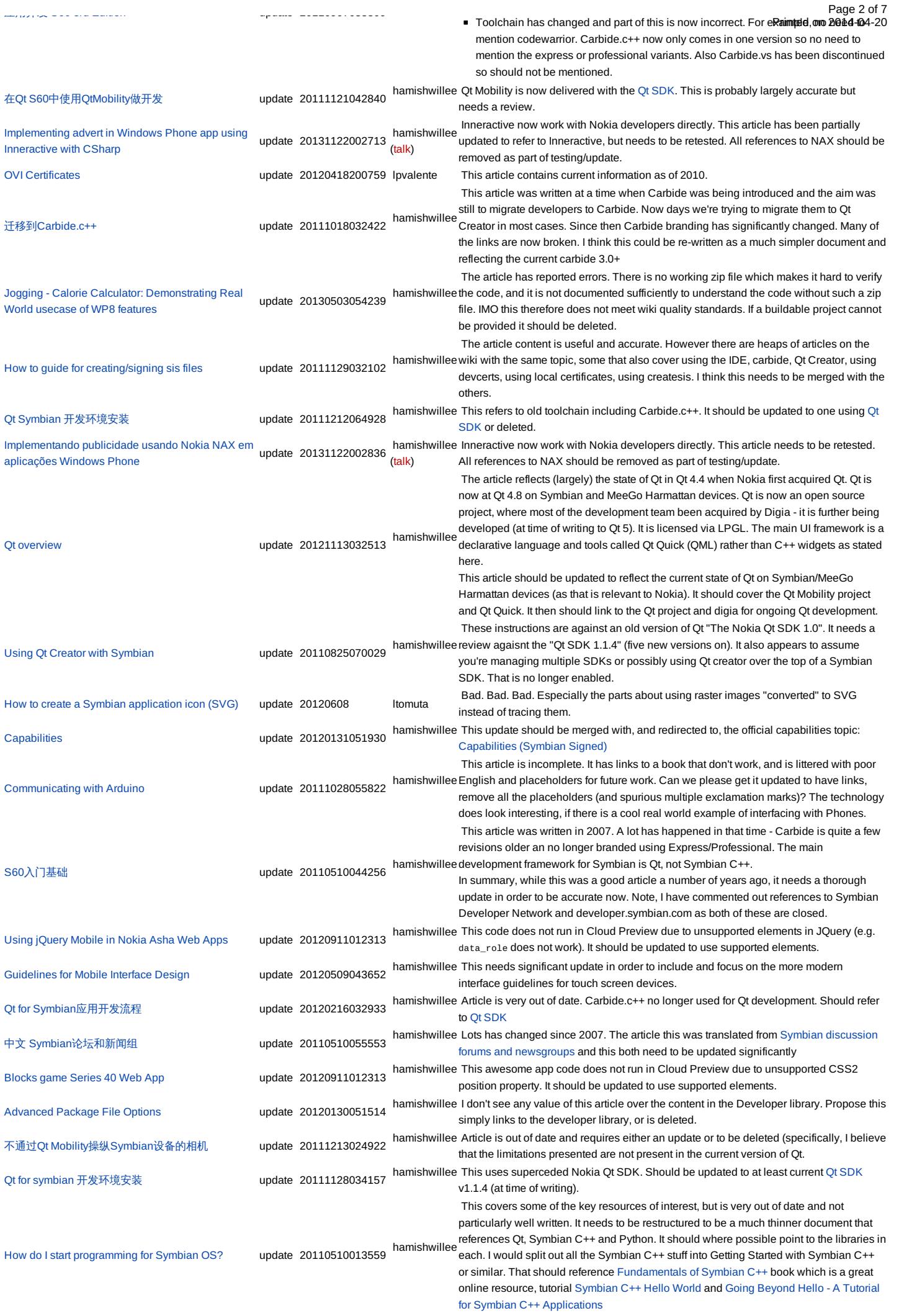

Qt Mobility 在Symbian[平台的安装](http://developer.nokia.com/community/wiki/Qt_Mobility_%E5%9C%A8Symbian%E5%B9%B3%E5%8F%B0%E7%9A%84%E5%AE%89%E8%A3%85) update 20111213025604 hamishwillee Qt Mobility is included in Qt [SDK](http://developer.nokia.com/community/wiki/Qt_SDK) so no separate installation required.<br>https://www.com/www.com/www.com/www.com/www.com/www.com/www.com/www.com/www.com/www.com/www.com/www.com/www.co reviewed, and if confirmed that this is not accurate for current Qt versions this should be deleted. How to send a jar file from a Java ME app using [Bluetooth](http://developer.nokia.com/community/wiki/How_to_send_a_jar_file_from_a_Java_ME_app_using_Bluetooth) update 20120831010912 The attached zip file with source is corrupted. Needs to be recreated. Qt [\(Português\)](http://developer.nokia.com/community/wiki/Qt_(Portugu%C3%AAs)) update 20130602211043 lpvalente O texto está desatualizado. [Carbide.c++](http://developer.nokia.com/community/wiki/Carbide.c%2B%2B_On-device_Debugging_Quick_Start) On-device Debugging Quick Start hamishwillee ADT rather than pointing to Symbian C++ tools area on Nokia Developer. This Article needs to be updated to latest version of Carbide.c++ - currently article mentions corresponds to Carbide 2.0 (approximately) but need to confirm that it is still correct for latest carbide (3.0+) Read and send SMS [messages](http://developer.nokia.com/community/wiki/Read_and_send_SMS_messages_using_the_Qt_Messaging_API) using the Qt Messaging API update 20120216034336 hamishwillee Usage of Qt Mobility API is through QWidget app framework. Should be updated to be accessed through Qt Quick. [Developing](http://developer.nokia.com/community/wiki/Developing_a_2D_game_in_Java_ME_-_Part_6) a 2D game in Java ME - Part 6 update update - Image capture code doesn't work on Nokia Asha 305. [Developing](http://developer.nokia.com/community/wiki/Developing_a_2D_game_in_Java_ME_-_Part_7) a 2D game in Java ME - Part 7 update 20130618055116 hamishwillee Original comment by r2j7 in Sept 2008 still valid - server side implementation required. On 20130618 Mishrapk12 - posted that the pads are not moving in SDK1.0 nor sdk 2.0 Creating [CustomItem](http://developer.nokia.com/community/wiki/Creating_CustomItem_in_Java_ME) in Java ME update 20120810095816 trashedDev The full potential of this article isn't available on full-touch devices since this article needs to have a physical number pad. How to use ODir in Ot update 20120209031850 hamishwillee The article uses QDir, which is reasonable, but in the context of a QWidget example, which is not. This should be modified to show QDir in the context of a Qt Quick application or to remove the UI framework around the use of the QDir code. Using Nokia SDKs and Tools on [Windows](http://developer.nokia.com/community/wiki/Using_Nokia_SDKs_and_Tools_on_Windows_Vista) Vista update 20120820004835 hamishwillee bcdedit is mentioned once but not explained - can possibly get information from here: [Archived:Possible](http://developer.nokia.com/community/wiki/Archived:Possible_workarounds_to_Emulator_startup_issues_on_Vista_in_S60_3rd_Edition) workarounds to Emulator startup issues on Vista in S60 3rd Edition. Creating a signal to slot [connection](http://developer.nokia.com/community/wiki/Creating_a_signal_to_slot_connection_in_Qt_Designer) in Qt Designer update 20110415063258 hamishwillee English is poor. **Links need to be checked** Most of this may be out of date with current Qt SDK - needs to be checked, [Anatomia](http://developer.nokia.com/community/wiki/Anatomia_de_um_Tile) de um Tile de la contra unitativa de um Tile de la contra unitativa de un de la contra unitativa de l<br>La contra unitativa de um Tile de la contra unitativa de la contra unitativa de la contra unitativa de la contr hamishwillee Tiles have changed a bit in Windows Phone 8 - this is only up to date to Windows Phone 7.5 Using [Carbide.c++/ru](http://developer.nokia.com/community/wiki/Using_Carbide.c%2B%2B/ru) update 20110825043236 hamishwillee The original text is based on a Symbian Press booklet and was updated for the v2.0.4 release. Carbide.c++ is now at v3.2 (or later) so this article is due a review and possible refresh. Java [Application](http://developer.nokia.com/community/wiki/Java_Application_Descriptor_(JAD)_essentials) Descriptor (JAD) essentials update 20130327010821 hamishwillee This article should be merged with articles containing similar material: [JAD](http://developer.nokia.com/community/wiki/JAD), [JAR](http://developer.nokia.com/community/wiki/JAR), Java [Application](http://developer.nokia.com/community/wiki/Java_Application_Descriptor_(JAD)_essentials) Descriptor (JAD) essentials, MIDlet JAR Manifest [essentials](http://developer.nokia.com/community/wiki/MIDlet_JAR_Manifest_essentials) Installing Qt Mobility in Qt SDK on [Windows](http://developer.nokia.com/community/wiki/Installing_Qt_Mobility_in_Qt_SDK_on_Windows_(former_Qt_desktop_SDK)) (former Qt desktop SDK) update 20121107060329 I believe the latest Qt SDK includes Qt Mobility, and that there is no separate "Qt for<br>hamishwillee desktop" SDK. This article needs to be either updated or deleted if this can be confirmed. [Developing](http://developer.nokia.com/community/wiki/Developing_Google_Reader_client_for_Series_40_with_Web_Tools) Google Reader client for Series 40 with Web Tools update 20120911012237 hamishwillee This code does not run in Cloud Preview due to unsupported elements in JQuery (e.g. data\_role does not work). It should be updated to use supported elements. How to play video [streaming](http://developer.nokia.com/community/wiki/How_to_play_video_streaming_in_Java_ME) in Java ME update 20130729105012 hamishwillee [\(talk](http://developer.nokia.com/community/wiki/index.php?title=User_talk:Hamishwillee&action=edit&redlink=1)) There are many reported errors in the comments. [JAD](http://developer.nokia.com/community/wiki/JAD) update 20130327010849 hamishwillee This article should be merged with articles [containing](http://developer.nokia.com/community/wiki/Java_Application_Descriptor_(JAD)_essentials) similar material: [JAD](http://developer.nokia.com/community/wiki/JAD), [JAR](http://developer.nokia.com/community/wiki/JAR), Java Application Descriptor (JAD) essentials, MIDlet JAR Manifest [essentials](http://developer.nokia.com/community/wiki/MIDlet_JAR_Manifest_essentials) Using Qt [environment](http://developer.nokia.com/community/wiki/Using_Qt_environment_macros_to_differentiate_platforms) macros to differentiate platforms update 20110901053423 hamishwillee Article is accurate but should be extended to include newer Qt Environment macros (including Q\_WS\_MAEMO\_6, Q\_WS\_MEEGO etc.) [Carbide.c++\(](http://developer.nokia.com/community/wiki/Carbide.c%2B%2B(%E6%97%A5%E6%9C%AC%E8%AA%9E))日本語) update Carbide is no longer branded into separate editions for developer OEM etc, and has been updated to version 3.2. There is also no further interest in CodeWarrior, and that information could be removed) Integrating [Inneractive](http://developer.nokia.com/community/wiki/Integrating_Inneractive_advertising_in_a_LWUIT_application) advertising in a LWUIT application update 20131122002836 hamishwillee Inneractive now work with Nokia developers directly. This article needs to be retested. [\(talk](http://developer.nokia.com/community/wiki/index.php?title=User_talk:Hamishwillee&action=edit&redlink=1)) All references to NAX should be removed as part of testing/update. Get device [information](http://developer.nokia.com/community/wiki/Get_device_information_using_Qt) using Qt update 20120216001627 hamishwillee The article explains the supported generic Qt Mobility API, but provides example/code snippets using deprecated QWidget UI. This example should be updated to not use QWidget. [Ferramentas](http://developer.nokia.com/community/wiki/Ferramentas_Symbian_C%2B%2B) Symbian C++ update 20120211195745 lpvalente Esta lista de ferramentas está bastante desatualizada. Qt & Application [Signing/zh-hans](http://developer.nokia.com/community/wiki/Qt_%26_Application_Signing/zh-hans) hamishwillee<br>update 20110902013436 Please (partially) re-translate Qt & [Application](http://developer.nokia.com/community/wiki/Qt_%26_Application_Signing) Signing to include changes since last revision before 20110902. At high level the changes are: **Developer Certificates are now granted to both individuals and companies through** the site - as a result Open Signed Online is no longer need and has been discontinued. ■ Open Signed Offline and Open Signed Online are no longer used to describe process for getting DevCerts. Instead instructions on how to get a devcert are given in the user guide: User guide: [Symbian](http://developer.nokia.com/community/wiki/User_guide:_Symbian_Signed) Signed. User guide: [Symbian](http://developer.nokia.com/community/wiki/User_guide:_Symbian_Signed) Signed is now a high level important document Symbian Signed is no longer run through Symbian Foundation Note, I have made some of the needed changes, simply deleting links to Open Signed Offline/Online references. I am not certain that the text still makes sense in Chinese. [Começando](http://developer.nokia.com/community/wiki/Come%C3%A7ando_a_programar_para_dispositivos_m%C3%B3veis) a programar para dispositivos móveis update 20130929150652 Invalente [\(talk](http://developer.nokia.com/community/wiki/User_talk:Lpvalente)) O texto não contém referências para as plataformas atuais usadas em aparelhos Nokia Using [Carbide.c++](http://developer.nokia.com/community/wiki/Using_Carbide.c%2B%2B) update 20110825043236 hamishwillee The original text is based on a Symbian Press booklet and was updated for the v2.0.4 release. Carbide.c++ is now at v3.2 (or later) so this article is due a review and possible refresh. Device [independent](http://developer.nokia.com/community/wiki/Device_independent_layout_for_QML) layout for QML update 20120221225529 hamishwillee Article provides only part of the layout/scalability/orientation story. Suggest it should be extended to include additional information from the linked SeeAlso section. I've also added some Comments in the talk page below. Hybrid [Application](http://developer.nokia.com/community/wiki/Hybrid_Application_Generator) Generator update 20110815061452 hamishwillee Would be useful to reverify with Nokia Web Tools as these have superseded Aptana.

http://developer.nokia.com/community/wiki/Template:ArticleNeedsUpdate (C) Copyright Nokia 2014. All rights reserved.

Page 3 of 7

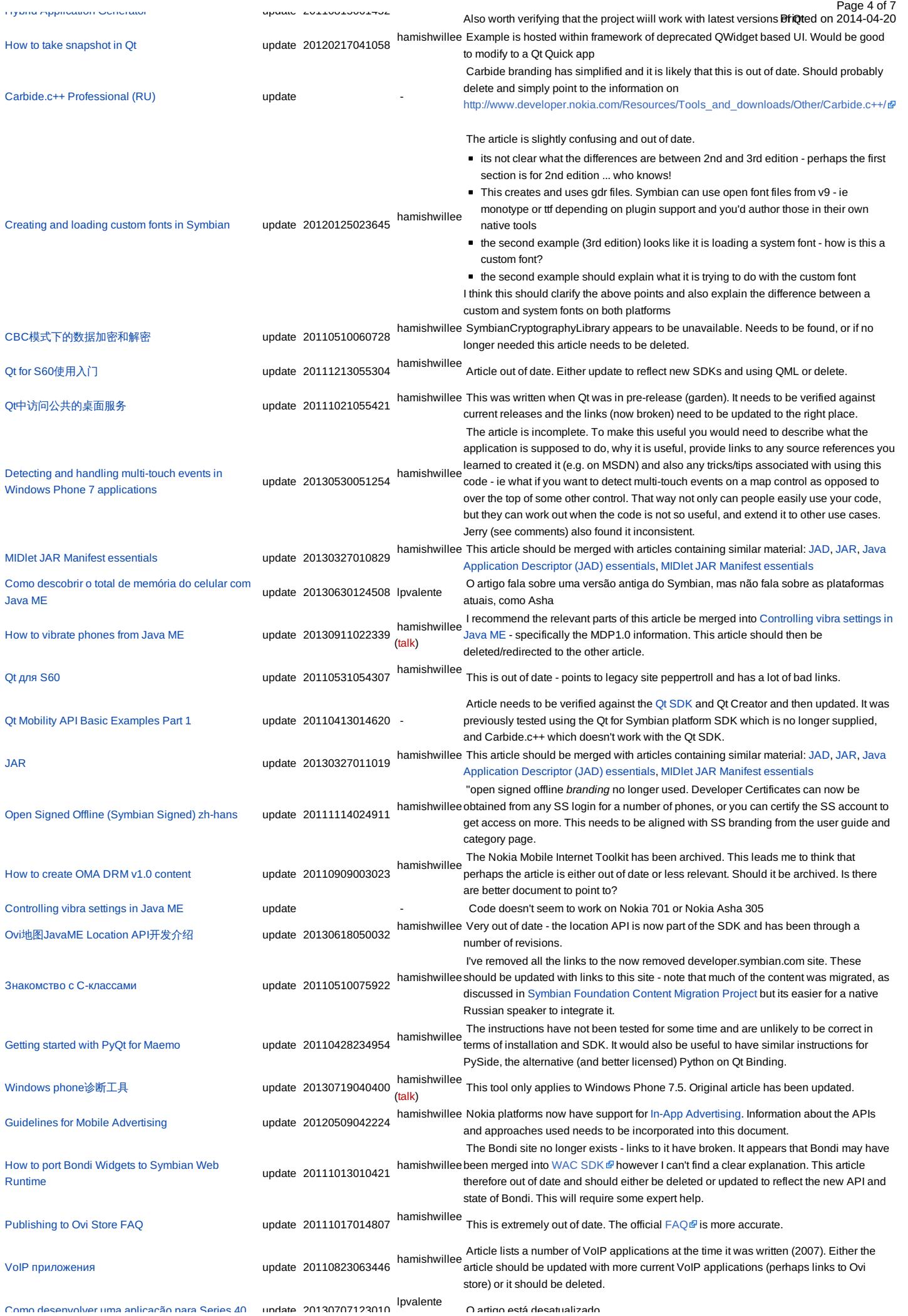

http://developer.nokia.com/community/wiki/Template:ArticleNeedsUpdate (C) Copyright Nokia 2014. All rights reserved.

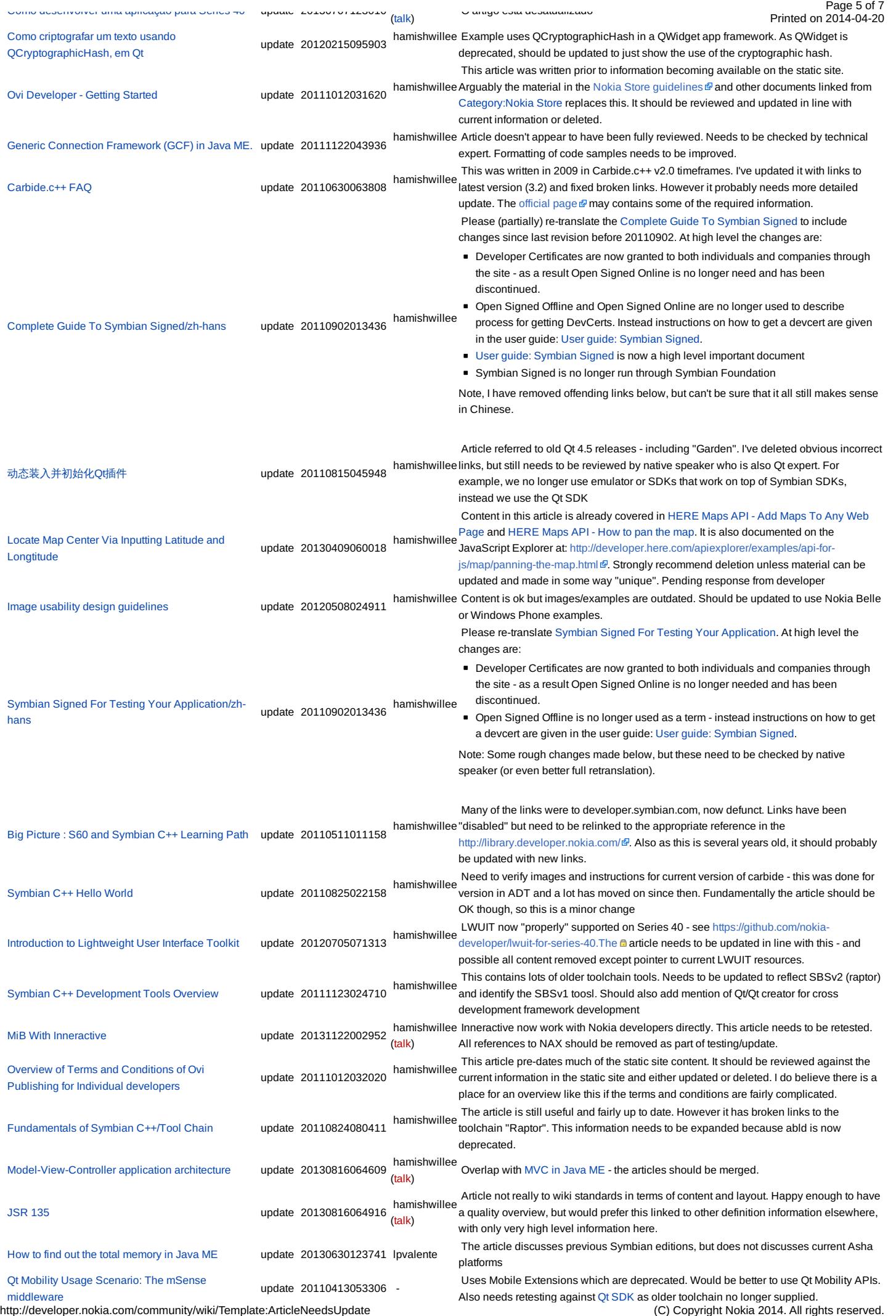

Also needs retending to only a supplied.<br>
All rights reserved.

Symbian discussion forums and [newsgroups](http://developer.nokia.com/community/wiki/Symbian_discussion_forums_and_newsgroups) hamishwillee removed links to now defunct Symbian.com). The resources need to be updated as they The article was written in 2007 and has not had a significant update since (except I've Printed on 2014-04-20 are very old, and probably this whole document should be merged into an "About Symbian C++" topic. [Eliminating](http://developer.nokia.com/community/wiki/Eliminating_Memory_Leaks_in_Symbian_C%2B%2B_Code) Memory Leaks in Symbian C++ Code update 20110825054651 hamishwillee current IDEs and need to be updated. Certainly hooklogger provides easier mechanisms Article is still of lots of value. However the instructions for debugging may not work on for finding bad cells on the Emulator ... and I understand that there are new memory tracking tools for analysing leaks, and these need to be mentioned too. How to show Table [layout](http://developer.nokia.com/community/wiki/How_to_show_Table_layout_data_in_a_MIDP_Form) data in a MIDP Form update 20120711062857 hamishwillee There is a warning from Infomedica in comments (reproduced below) which shows that this layout has problems on some devices. This needs to be checked and this article either updated with a warning or a workaround. The comment from Infomedica was "It should be noted that as of July 2011 the current version of netbeans's TableItem control has some serious difficulties in order to be properly rendered on S60 series. There is a number of posts on forums that can be googled - but no solution yet... The problems concerns in majority larger tables which have height grater than the screen. At least on Nokias E52 it does not scroll down till the end of the table." Unit testing with JMUnit and [NetBeans](http://developer.nokia.com/community/wiki/Unit_testing_with_JMUnit_and_NetBeans_IDE) IDE update 20130724005637 hamishwillee Instructions are not clear and it is not obvious what versions of Netbeans and JMUnit [\(talk](http://developer.nokia.com/community/wiki/index.php?title=User_talk:Hamishwillee&action=edit&redlink=1)) and what devices have been tested on. It is likely that this is very out of date. Threaded [Conversation](http://developer.nokia.com/community/wiki/Threaded_Conversation_View_Design) View Design hamishwillee messages associated with a particular user. A good image would be the conversation The threaded/non-threaded images below aren't very good - they show only a view with view on a phone where sent/received messages are displayed adjacent to each other, in order. Alternatively, a facebook view. [Haptics](http://developer.nokia.com/community/wiki/Haptics_effects_in_Qt) effects in Qt determines and update 20120302052433 hamishwillee Qt [Quick](http://developer.nokia.com/community/wiki/Category:Qt_Quick) should be used to demonstrate this API - UI development on mobile devices using Qt C++ is deprecated. How to play [multiple](http://developer.nokia.com/community/wiki/How_to_play_multiple_sound_fx_in_Java_ME) sound fx in Java ME update 20120928043825 hamishwillee an assembly, along with test code. Ideally it should also state what platforms it has been An article with relatively complicated code like this should deliver the sound manager in tested on, and also provide links to other Sound managers, and explanation of why it is hottor [Sandbox/Hamishwillee/WikiTests/InformationBoxes](http://developer.nokia.com/community/wiki/Sandbox/Hamishwillee/WikiTests/InformationBoxes) update 20110608051524 hamishwillee There isn't <sup>a</sup> problem with this article, this is just <sup>a</sup> note for demostration [Requesting](http://developer.nokia.com/community/wiki/Requesting_extended_capabilities_set_for_Developer_Certificates) extended capabilities set for Developer Certificates update 20111123033359 hamishwillee through the site and access to more powerful capabilities is granted by verifying your The process if now completely different - devcerts are requested by specifying IMEIs etc account. This article is therefore completely incorrect and needs to be updated or deleted. Ovi [Services](http://developer.nokia.com/community/wiki/Ovi_Services) update 20111012031219 hamishwillee <http://maps.nokia.com/services/> @ and static site for more information). It should either be This article is out of date with respect to services available and current branding (see updated or deleted. If it is updated, more comprehensive information should be provided about the services Bondi Widget porting example - [devicestatus](http://developer.nokia.com/community/wiki/Bondi_Widget_porting_example_-_devicestatus_API) API update 20110601063634 hamishwillee The article is dependent on a wgt package from Bondi that is no longer available (Charge.wgt) because the site has merged with another. If anyone can find the linked package this header can be removed. 从[CTelephony](http://developer.nokia.com/community/wiki/%E4%BB%8ECTelephony%E8%8E%B7%E5%8F%96%E7%BD%91%E7%BB%9C%E5%90%8D)获取网络名 update 20111221053333 hamishwillee Needs to be merged with near-duplicate topic 使用[CTelephony](http://developer.nokia.com/community/wiki/%E4%BD%BF%E7%94%A8CTelephony%E8%8E%B7%E5%8F%96%E7%BD%91%E7%BB%9C%E5%90%8D)获取网络名 [Create](http://developer.nokia.com/community/wiki/Create_your_first_WRT_widget_using_an_IDE) your first WRT widget using an IDE update 20110815055345 hamishwillee This is based on Aptana IDE, which has been superseded by [Nokia](http://www.developer.nokia.com/Develop/Web/Tools/Nokia_Web_Tools/) Web Tools & This is a useful topic but should be updated to use recommended tools. How to hide your [application](http://developer.nokia.com/community/wiki/How_to_hide_your_application_from_running_tasks_list,_and_how_to_hide_the_round_circle_over_your_running_application_icon) from running tasks list, and how to hide the round circle over your running update 20120802015302 application icon hamishwillee to Hide Application from User Menu, Keeping a Symbian application running in the This article duplicates [information](http://developer.nokia.com/community/wiki/How_to_Hide_Application_from_User_Menu) in Hiding an app from the task list on [Symbian](http://developer.nokia.com/community/wiki/Hiding_an_app_from_the_task_list_on_Symbian), How [background](http://developer.nokia.com/community/wiki/Keeping_a_Symbian_application_running_in_the_background_on_exit) on exit. It should be redirected to those, but first should check whether any of the information here is useful and should be included in those documents. Signed to Either Operator or [Manufacturer](http://developer.nokia.com/community/wiki/Signed_to_Either_Operator_or_Manufacturer_Domain) Domain update 20120719065237 Moderators note:- There is a need for cross reference and citation for example to the article How to get IMEI in [Java](http://developer.nokia.com/community/wiki/How_to_get_IMEI_in_Java_ME) ME and therefore this text could have been better by being added to the original article. - added to template by HamishW [Carbide.c++](http://developer.nokia.com/community/wiki/Carbide.c%2B%2B_UI_Designer) UI Designer update 20110825044938 Article is missing images. It needs to be reviewed for accuracy. Bondi Widget porting example - [geolocation](http://developer.nokia.com/community/wiki/Bondi_Widget_porting_example_-_geolocation_API) API hamishwillee<br>update 20110601063854 The article is dependent on a wgt package from Bondi that is no longer available (geo.wgt) because the site has merged with another. If anyone can find the linked package this header can be removed. Getting Started with On-Device Debugging using [Carbide.c++](http://developer.nokia.com/community/wiki/Getting_Started_with_On-Device_Debugging_using_Carbide.c%2B%2B) update 20111020013939 hamishwillee Carbide.c++ debugging has significantly improved from v3. This article points to out of date references and broken links. It also refers to old professional/OEM/express branding. Merge with [Carbide.c++](http://developer.nokia.com/community/wiki/Carbide.c%2B%2B_On-device_Debugging_Quick_Start) On-device Debugging Quick Start Delete [messages](http://developer.nokia.com/community/wiki/Delete_messages_using_Qt_Mobility_API) using Qt Mobility API update 20120216000648 hamishwillee examples Qt Mobility API Basic [Examples](http://developer.nokia.com/community/wiki/Qt_Mobility_API_Basic_Examples_Part_1) Part 1. Note also that the article has some This is outdated example and may not compile with new sdks; see this for new Symbian specific guidance and has been tested on Symbian, but should work on all platforms.) The article uses the QWidget UI - it should be updated to use Qt Quick. 使用[CTelephony](http://developer.nokia.com/community/wiki/%E4%BD%BF%E7%94%A8CTelephony%E8%8E%B7%E5%8F%96%E7%BD%91%E7%BB%9C%E5%90%8D)获取网络名 update 20111221053339 Needs to be merged with near-duplicate topic 从[CTelephony](http://developer.nokia.com/community/wiki/%E4%BB%8ECTelephony%E8%8E%B7%E5%8F%96%E7%BD%91%E7%BB%9C%E5%90%8D)获取网络名 Another [Prototype](http://developer.nokia.com/community/wiki/Another_Prototype_Java_ME_payment_API_using_HTTP) Java ME payment API using HTTP update 20110826001515 hamishwillee would work and whether there are alternatives on Nokia platforms now. I'm not an expert JSR-229 is not supported on Nokia phones. It is not clear whether this payment API  $\dot{\bar{c}}$  on Java ME though, so if a java me expert could comment on an appropriate title for the article and whether the code is "good", that would be helpful we can update this article appropriately 如何在WRT widget[应用中使用折叠控件](http://developer.nokia.com/community/wiki/%E5%A6%82%E4%BD%95%E5%9C%A8WRT_widget%E5%BA%94%E7%94%A8%E4%B8%AD%E4%BD%BF%E7%94%A8%E6%8A%98%E5%8F%A0%E6%8E%A7%E4%BB%B6%EF%BC%88Accordion%EF%BC%89) (Accordion) update 20111020001946 hamishwillee Duplicate of Web Runtime WidgetでAccordion[を使用する方法](http://developer.nokia.com/community/wiki/Web_Runtime_Widget%E3%81%A7Accordion%E3%82%92%E4%BD%BF%E7%94%A8%E3%81%99%E3%82%8B%E6%96%B9%E6%B3%95). Articles should be merged How to create [ChoiceGroup](http://developer.nokia.com/community/wiki/How_to_create_ChoiceGroup_in_LCDUI) in LCDUI update 20120927060302 hamishwillee extended to state the type of choice group created, display and image and link to The article has no explanation of what it does other than the heading. It should be reference documentation. It should perhaps be merged with [Choice](http://developer.nokia.com/community/wiki/Choice_group) group

Page 6 of 7

http://developer.nokia.com/community/wiki/Template:ArticleNeedsUpdate (C) Copyright Nokia 2014. All rights reserved.

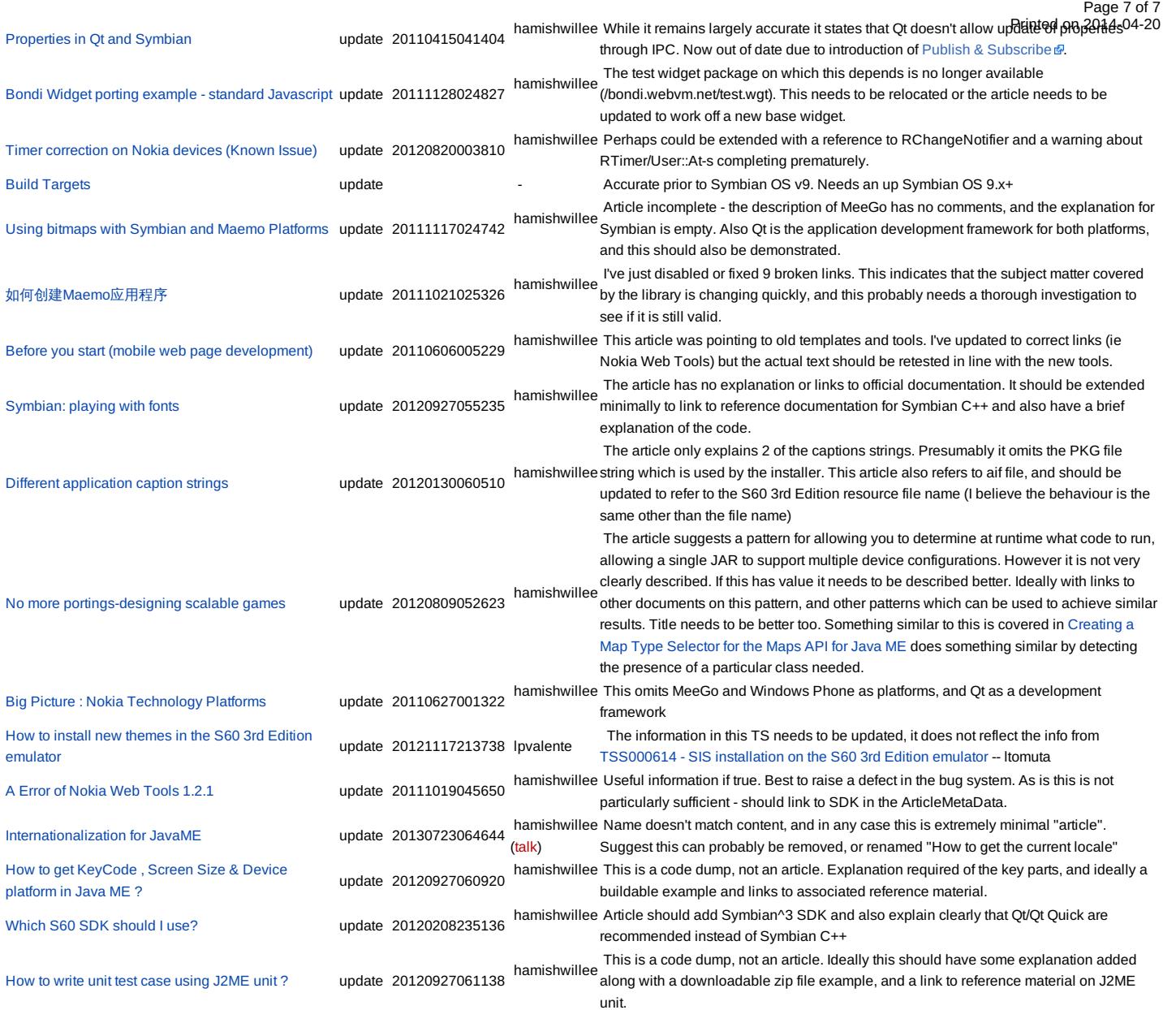

Note, this depends on [Template:ArticleNeedsUpdate.dpl](http://developer.nokia.com/community/wiki/Template:ArticleNeedsUpdate.dpl)

# Default appearance

The default appearance of the template, without the unnamed explanatory parameter specified, is shown below:

This article needs to be updated: If you found this article useful, please fix the problems below then delete the

{{ArticleNeedsUpdate}} template from the article to remove this warning.

### **Reasons:**

PLEASE STATE REASON(S) FOR UPDATE.